## **AirPrint**

**Session 234 Howard Miller** Printing Engineering

These are confidential sessions—please refrain from streaming, blogging, or taking pictures

#### **Agenda**

- AirPrint Overview
- OS X Printing
- iOS Printing
- Printer Simulator

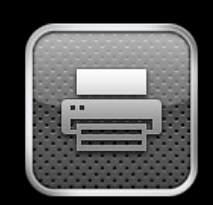

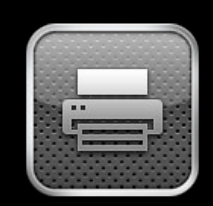

#### Mac OS X

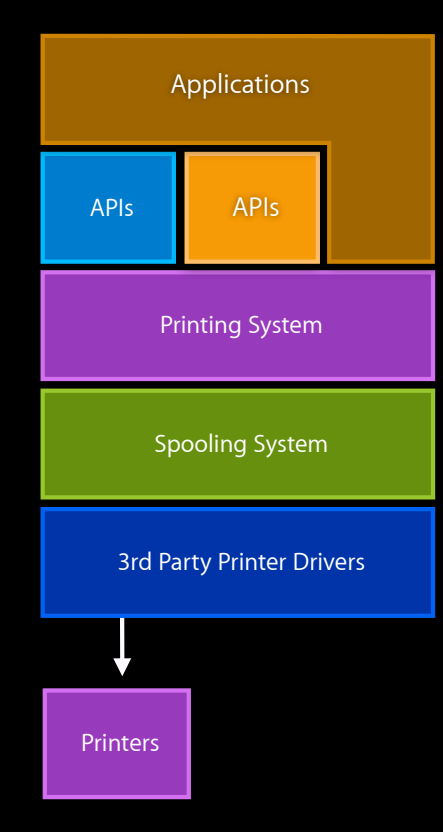

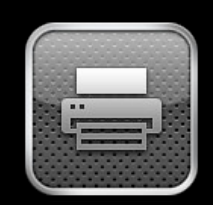

#### Mac OS X

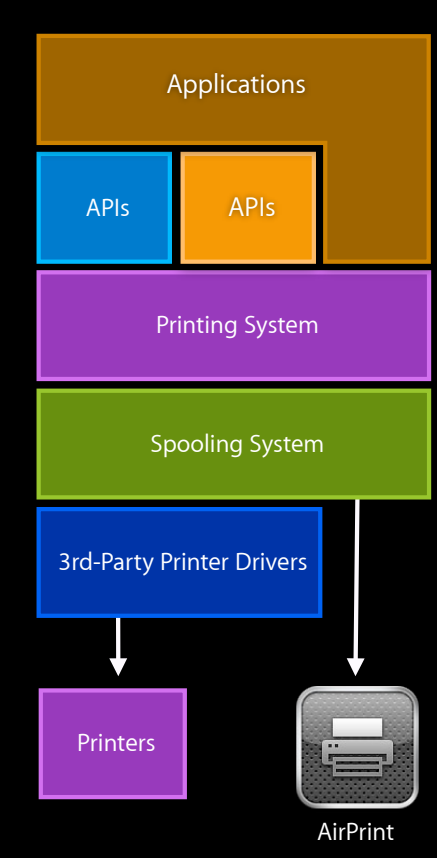

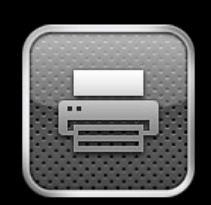

Applications APIs Spooling System Printing System

iOS

AirPrint

#### **OS X Printing System**

- User experience
	- Simple dialog is easy-to-use
	- Advanced dialog has many options
	- No drivers to install for AirPrint
	- Automatic download of drivers
- Great for application developers
	- Flexible and powerful printing system

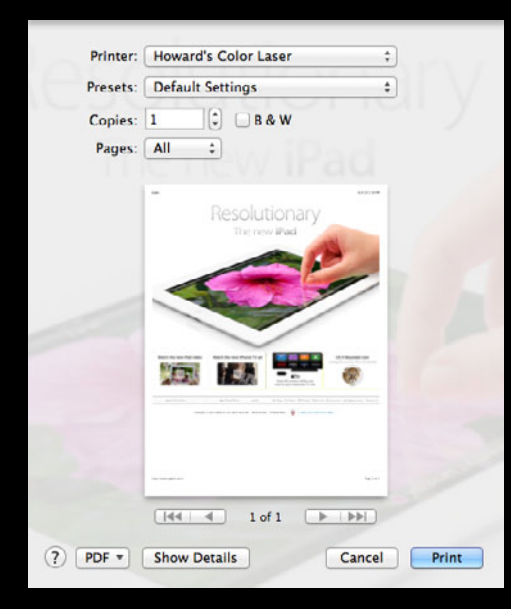

#### **OS X Printing System**

- User experience
	- Simple dialog is easy-to-use
	- Advanced dialog has many options
	- No drivers to install for AirPrint
	- Automatic download of drivers
- Great for application developers
	- Flexible and powerful printing system

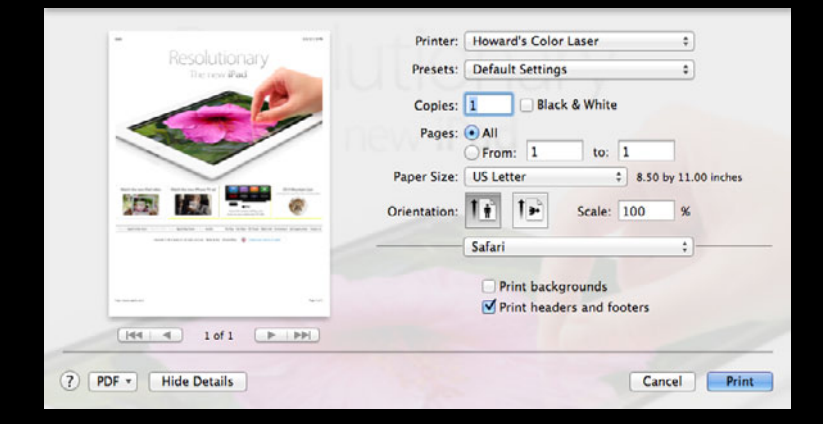

#### **iOS Printing System**

- User experience
	- Easy to use
	- Consistent high quality output
	- No drivers or software to install, no configuration
- Great for app developers
	- Easy to add printing support to your app
	- Flexible and powerful printing system

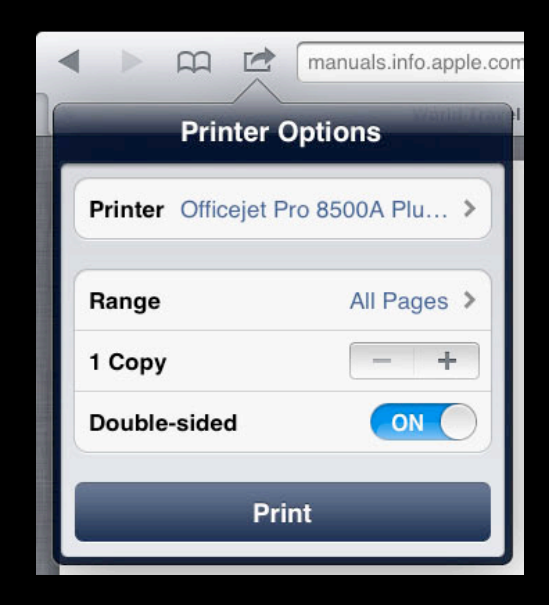

#### **AirPrint Technology**

- Great user experience
	- No driver, no software to install
	- Full output quality
- Supported on all Apple platforms
	- iOS 4.2 and later
	- ■OS X 10.7, default on OS X 10.8
- Standards based
- Zero cost license for printer manufacturers

#### **AirPrint Manufacturers**

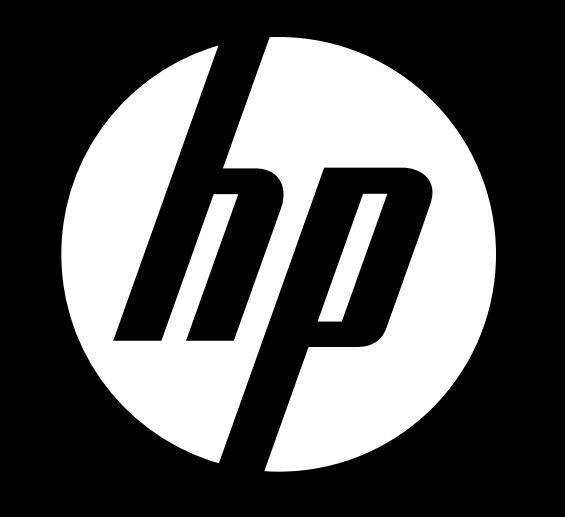

**AirPrint Manufacturers**

# Canon brother EPSON SAMSUNG LEXMARK

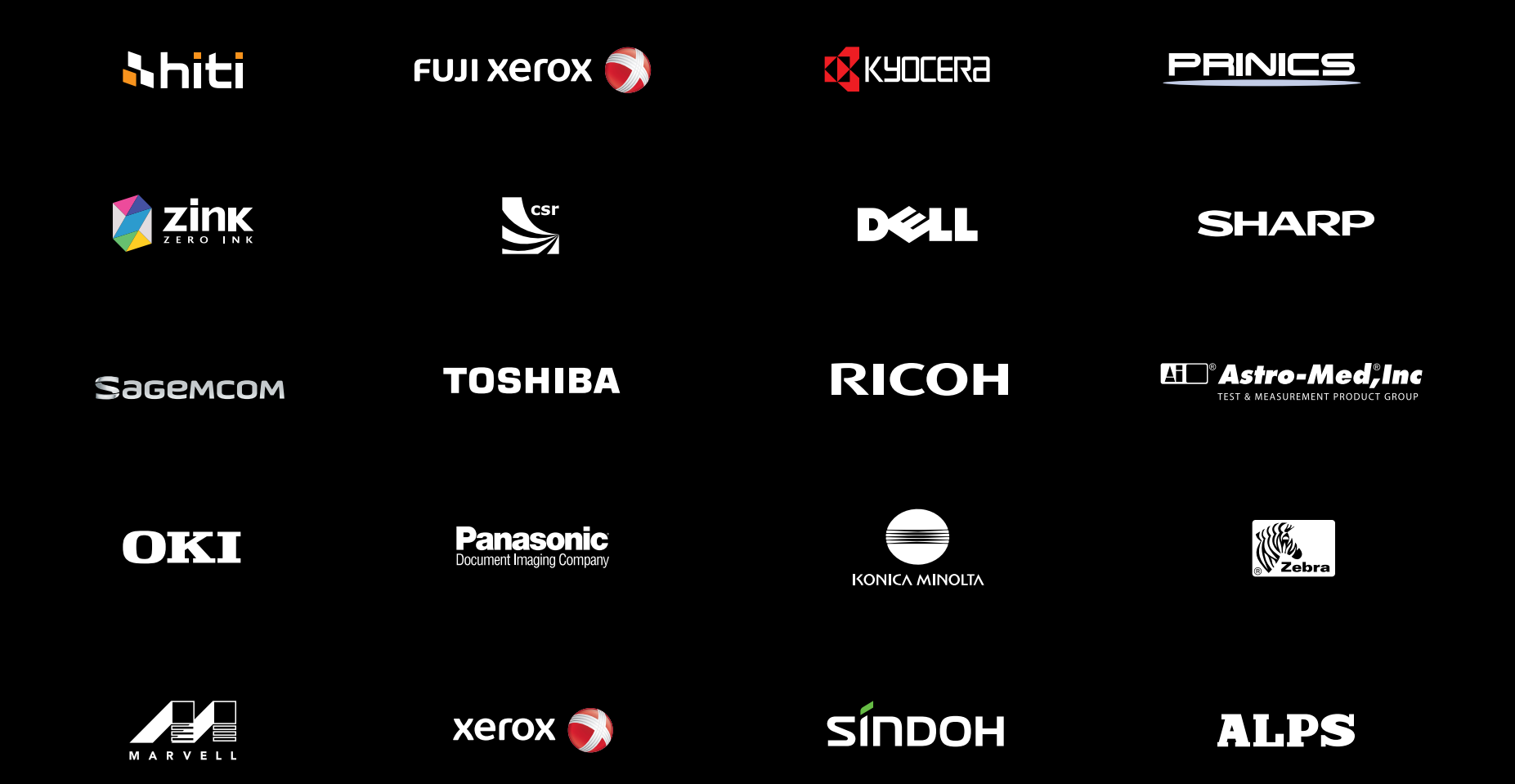

# **AirPrint Printers**

# **Over 75 Million**  AirPrint Printers Sold

#### **Summing up a Great Printing Application**

- Format for paper, not display
- Enhanced content
- High quality drawing

#### **Summing up a Great Printing Application**

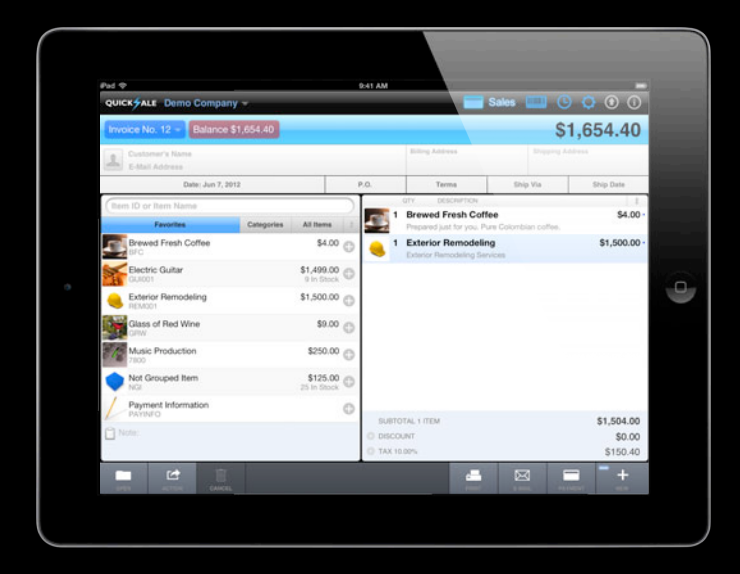

#### **Summing up a Great Printing Application**

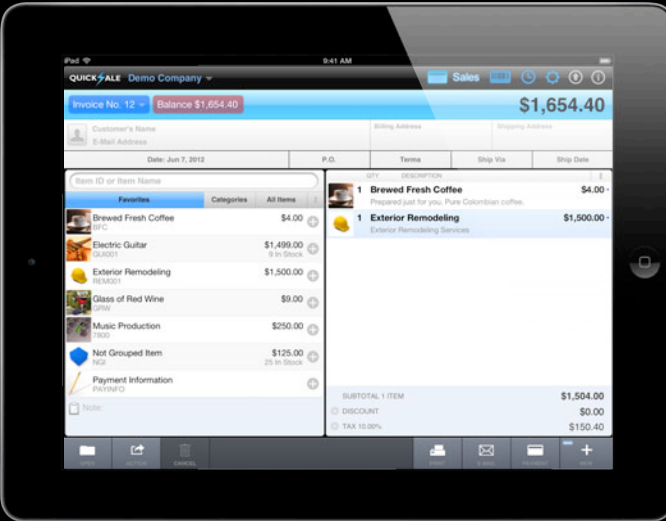

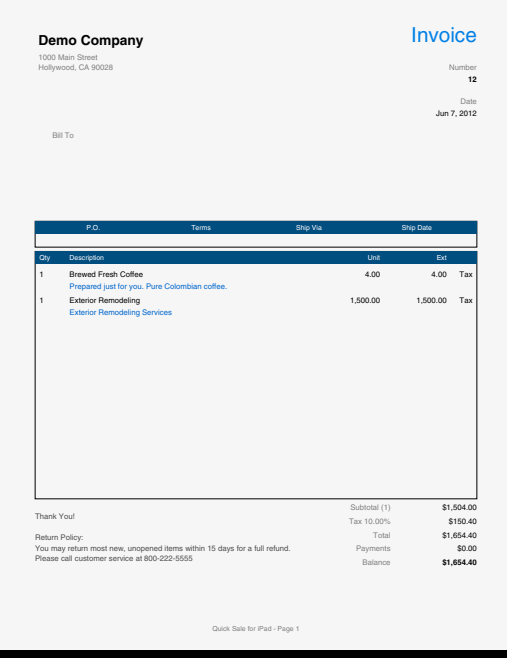

# **OS X Printing API**

#### **OS X 10.8 Printing API**

• No new printing APIs

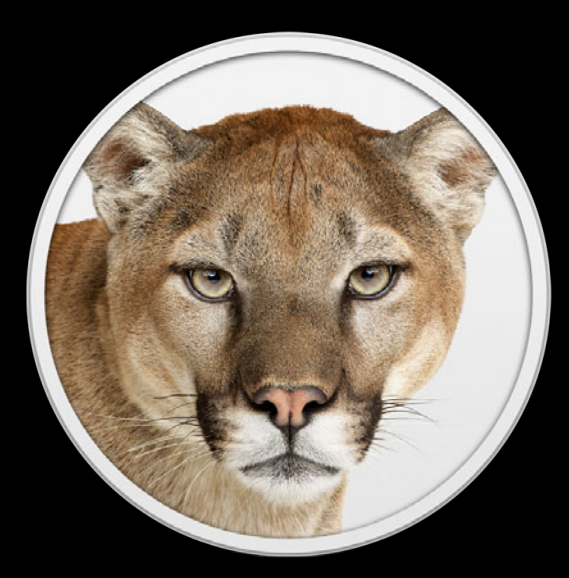

## **iOS Printing API**

**Session 234 Paul Danbold** Core OS Technologies Evangelist

These are confidential sessions—please refrain from streaming, blogging, or taking pictures

## **iOS Printing Is Easy**

UIPrintInteractionController

UIPrintInfo

UIPrintPaper

UIPrintFormatter

UISimpleTextPrintFormatter UIMarkupTextPrintFormatter UIViewPrintFormatter

UIPrintInteractionController

UIPrintInfo

UIPrintPaper

UIPrintFormatter

UISimpleTextPrintFormatter UIMarkupTextPrintFormatter UIViewPrintFormatter

UIPrintInteractionController

UIPrintInfo

UIPrintPaper

UIPrintFormatter

UISimpleTextPrintFormatter UIMarkupTextPrintFormatter UIViewPrintFormatter UIPrintPageRenderer

UIPrintInteractionController

UIPrintInfo

UIPrintPaper

UIPrintFormatter

UISimpleTextPrintFormatter UIMarkupTextPrintFormatter UIViewPrintFormatter

UIPrintInteractionController

UIPrintInfo

UIPrintPaper

UIPrintFormatter

UISimpleTextPrintFormatter UIMarkupTextPrintFormatter UIViewPrintFormatter

UIPrintInteractionController

UIPrintInfo

UIPrintPaper

UIPrintFormatter

UISimpleTextPrintFormatter UIMarkupTextPrintFormatter UIViewPrintFormatter

• Get the print controller

- Get the print controller
- Provide content to print

- Get the print controller
- Provide content to print
- Specify the output type

- Get the print controller
- Provide content to print
- Specify the output type
- Give the print job a name

- Get the print controller
- Provide content to print
- Specify the output type
- Give the print job a name
- Present the printing UI

#### **Printing a PDF**

}

}

```
- (void)printFile:(NSURL *)url {
```

```
 if ([UIPrintInteractionController canPrintURL:url]) {
```

```
 UIPrintInteractionController *
            controller = [UIPrintInteractionController 
sharedPrintController];
```

```
 controller.printingItem = url;
```

```
 UIPrintInfo *printInfo = [UIPrintInfo printInfo];
 printInfo.outputType = UIPrintInfoOutputGeneral;
printInfo.jobName = [url lastPathComponent]; controller.printInfo = printInfo;
```

```
 controller.showsPageRange = YES;
```

```
 [controller presentAnimated:YES completionHandler:NULL];
```
#### **Printing a PDF**

}

}

```
- (void)printFile:(NSURL *)url {
```

```
 if ([UIPrintInteractionController canPrintURL:url]) {
```

```
 UIPrintInteractionController *
            controller = [UIPrintInteractionController 
sharedPrintController];
```

```
 controller.printingItem = url;
```

```
 UIPrintInfo *printInfo = [UIPrintInfo printInfo];
 printInfo.outputType = UIPrintInfoOutputGeneral;
printInfo.jobName = [url lastPathComponent]; controller.printInfo = printInfo;
```

```
 controller.showsPageRange = YES;
```

```
 [controller presentAnimated:YES completionHandler:NULL];
```
}

}

- (void)printFile:(NSURL \*)url {

if ([UIPrintInteractionController canPrintURL:url]) {

 UIPrintInteractionController \* controller = [UIPrintInteractionController sharedPrintController];

```
 controller.printingItem = url;
```

```
 UIPrintInfo *printInfo = [UIPrintInfo printInfo];
 printInfo.outputType = UIPrintInfoOutputGeneral;
printInfo.jobName = [url lastPathComponent]; controller.printInfo = printInfo;
```

```
 controller.showsPageRange = YES;
```

```
 [controller presentAnimated:YES completionHandler:NULL];
```
}

}

```
- (void)printFile:(NSURL *)url {
```

```
 if ([UIPrintInteractionController canPrintURL:url]) {
```

```
 UIPrintInteractionController *
            controller = [UIPrintInteractionController 
sharedPrintController];
```
controller.printingItem = url;

```
 UIPrintInfo *printInfo = [UIPrintInfo printInfo];
 printInfo.outputType = UIPrintInfoOutputGeneral;
printInfo.jobName = [url lastPathComponent]; controller.printInfo = printInfo;
```

```
 controller.showsPageRange = YES;
```

```
 [controller presentAnimated:YES completionHandler:NULL];
```
}

}

```
- (void)printFile:(NSURL *)url {
```
if ([UIPrintInteractionController canPrintURL:url]) {

```
 UIPrintInteractionController *
            controller = [UIPrintInteractionController 
sharedPrintController];
```

```
 controller.printingItem = url;
```
UIPrintInfo  $*$ printInfo = [UIPrintInfo printInfo]; printInfo.outputType = UIPrintInfoOutputGeneral;  $printInfo.iobName = [url lastPathComponent];$ controller.printInfo = printInfo;

```
 controller.showsPageRange = YES;
```

```
 [controller presentAnimated:YES completionHandler:NULL];
```

```
- (void)printFile:(NSURL *)url {
```

```
 if ([UIPrintInteractionController canPrintURL:url]) {
```

```
 UIPrintInteractionController *
            controller = [UIPrintInteractionController 
sharedPrintController];
```

```
 controller.printingItem = url;
```

```
 UIPrintInfo *printInfo = [UIPrintInfo printInfo];
 printInfo.outputType = UIPrintInfoOutputGeneral;
printInfo.jobName = [url lastPathComponent]; controller.printInfo = printInfo;
```
 $controller.showsPageRange = YES;$ 

```
 [controller presentAnimated:YES completionHandler:NULL];
```
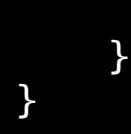

}

}

```
- (void)printFile:(NSURL *)url {
```
if ([UIPrintInteractionController canPrintURL:url]) {

```
 UIPrintInteractionController *
            controller = [UIPrintInteractionController 
sharedPrintController];
```

```
 controller.printingItem = url;
```

```
 UIPrintInfo *printInfo = [UIPrintInfo printInfo];
 printInfo.outputType = UIPrintInfoOutputGeneral;
printInfo.jobName = [url lastPathComponent]; controller.printInfo = printInfo;
```

```
 controller.showsPageRange = YES;
```
[controller presentAnimated:YES completionHandler:NULL];

# **Output Type**

- Tell the printing system about the type of content to be printed
- Allows the printing system to choose appropriate
	- Paper size
	- Print quality mode
	- Appropriate UI

# **UIPrintInfoOutputPhoto**

- High quality
- Photo paper size
- Borderless if available
- No duplex mode
- No page range

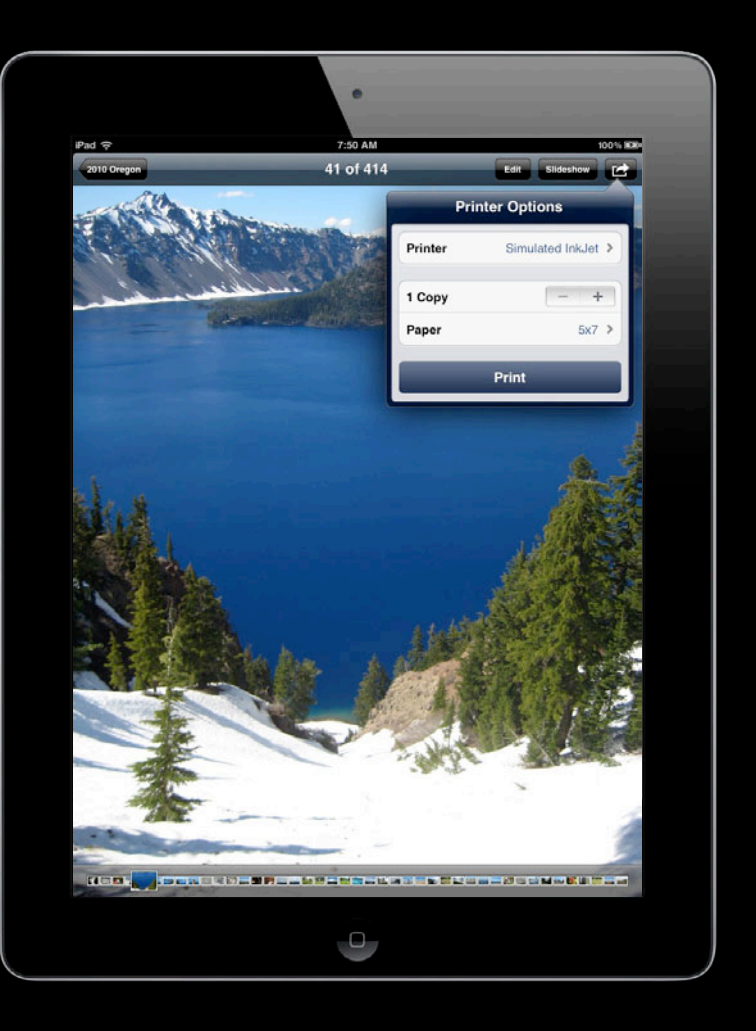

# **UIPrintInfoOutputPhoto**

- High quality
- Photo paper size
- Borderless if available
- No duplex mode
- No page range

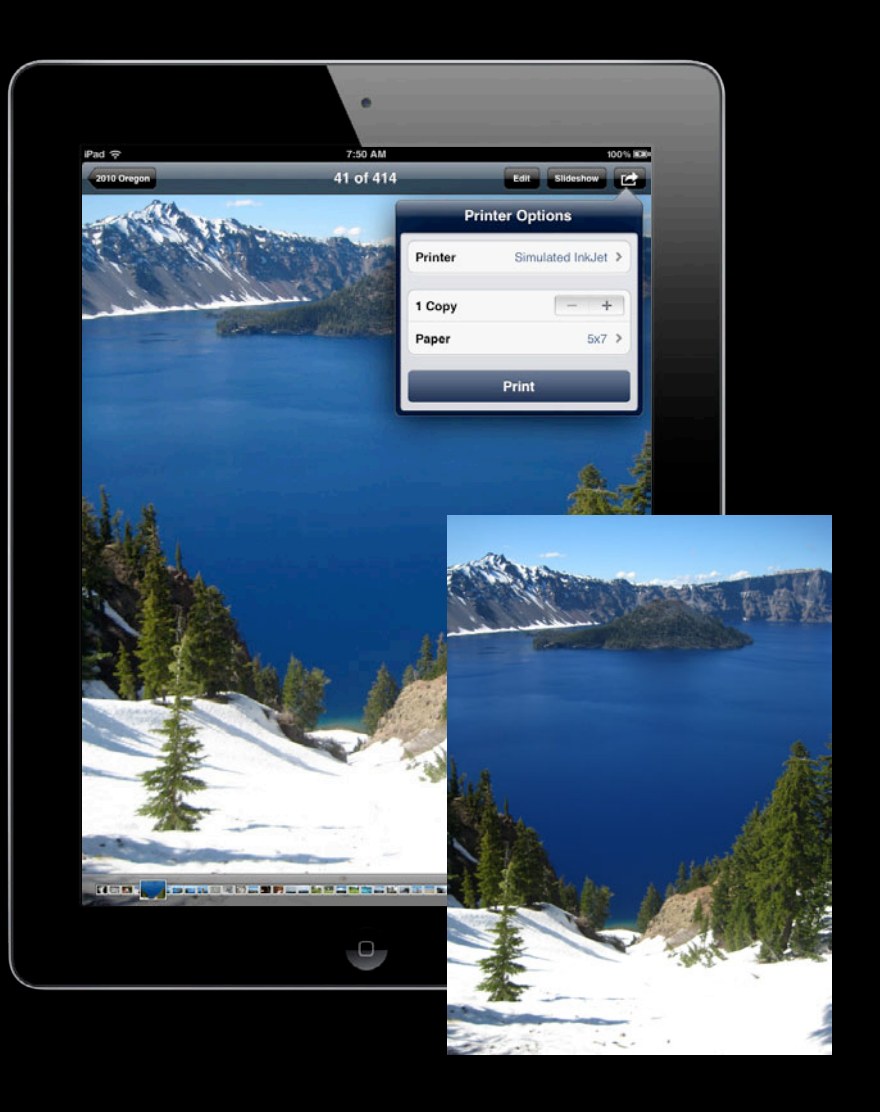

## **UIPrintInfoOutputGeneral**

- Mixed text and graphics
- Normal quality
- Document paper size
- Duplex allowed
- Page range allowed

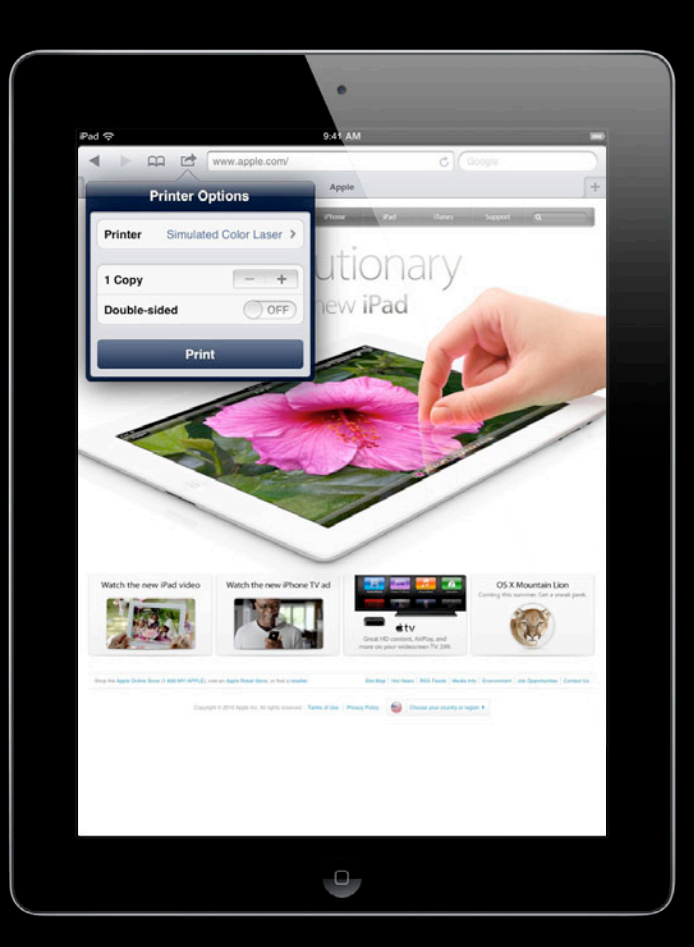

## **UIPrintInfoOutputGeneral**

- Mixed text and graphics
- Normal quality
- Document paper size
- Duplex allowed
- Page range allowed

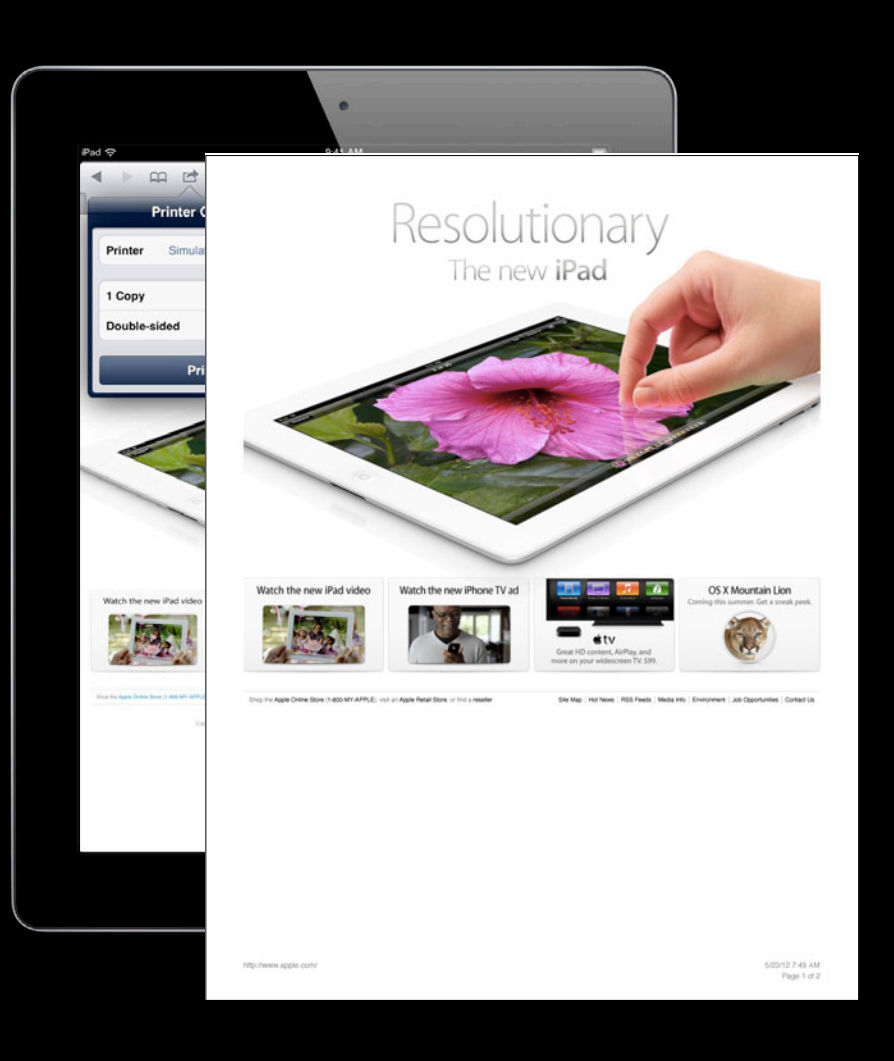

## **UIPrintInfoOutputGrayscale**

- Monochrome text and graphics
- Improved print speed
- Reduced ink usage
- Document paper size
- Duplex allowed
- Page range allowed

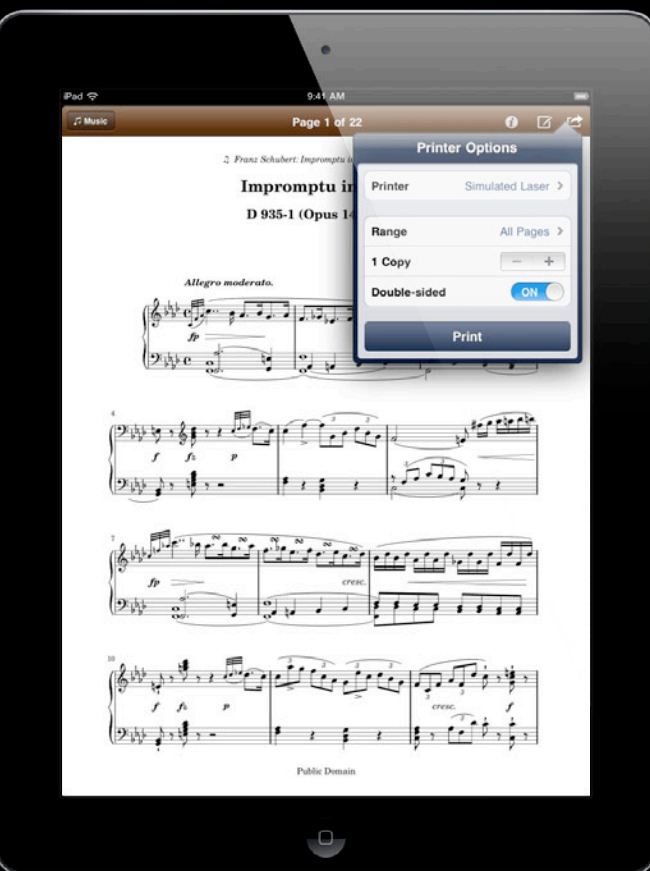

## **UIPrintInfoOutputGrayscale**

- Monochrome text and graphics
- Improved print speed
- Reduced ink usage
- Document paper size
- Duplex allowed
- Page range allowed

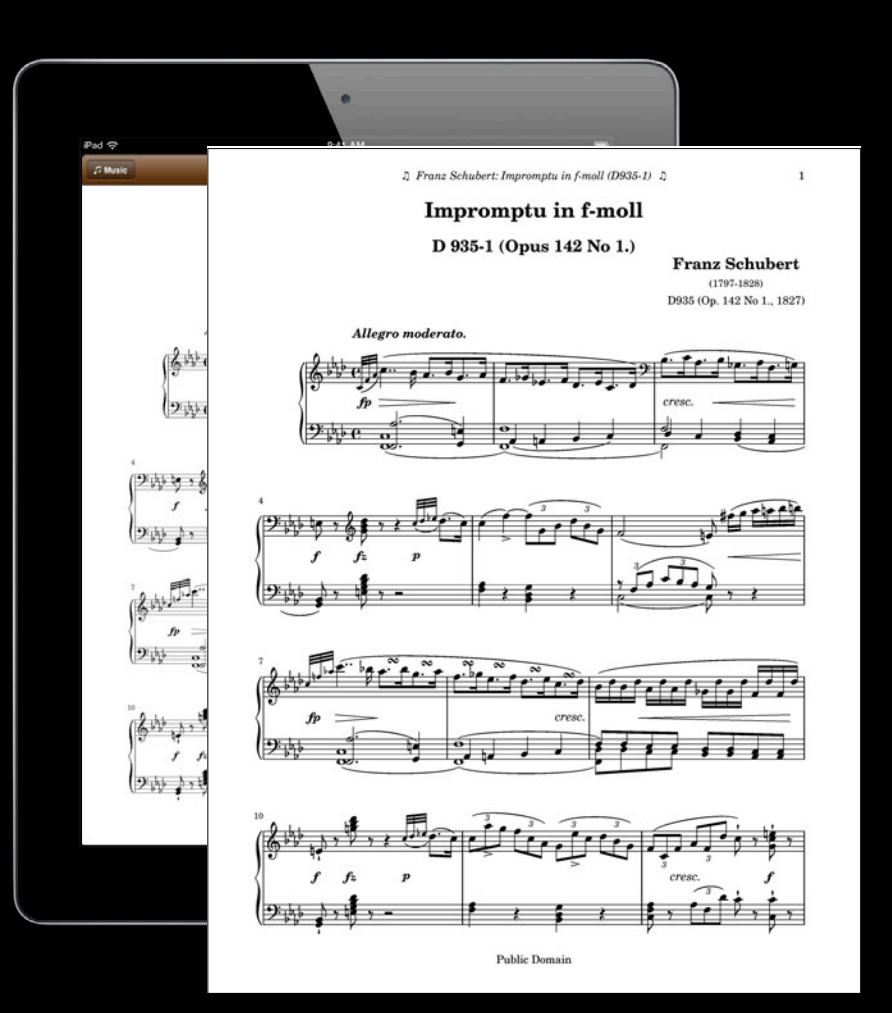

# **Smart Paper Size Selection**

• Paper size option for printers that report loaded paper sizes

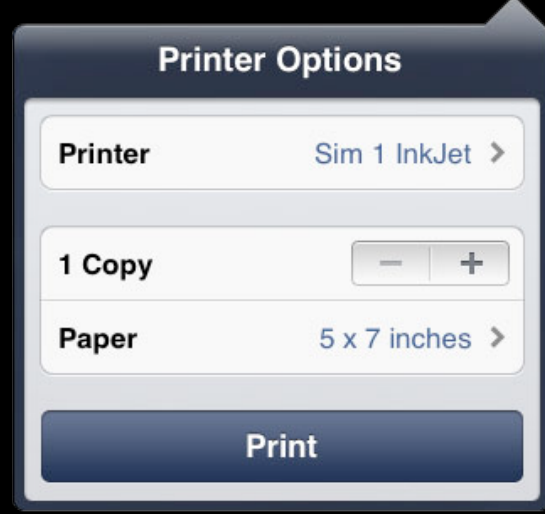

### **Smart Paper Size Selection**

• Paper size option for printers that report loaded paper sizes

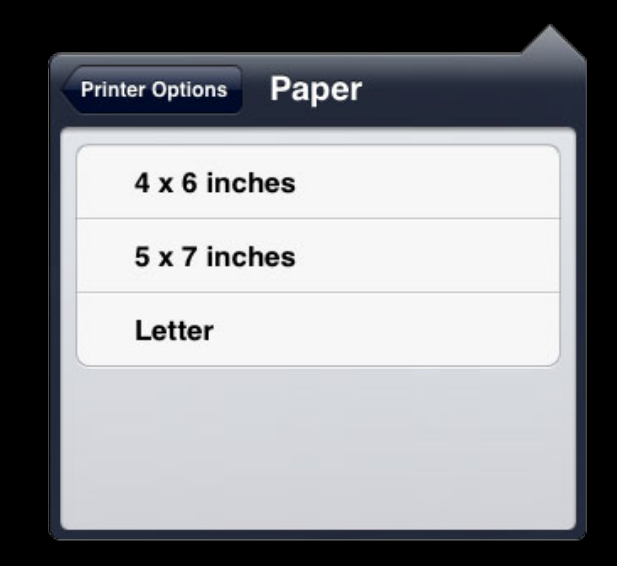

# **Setting the Job Name**

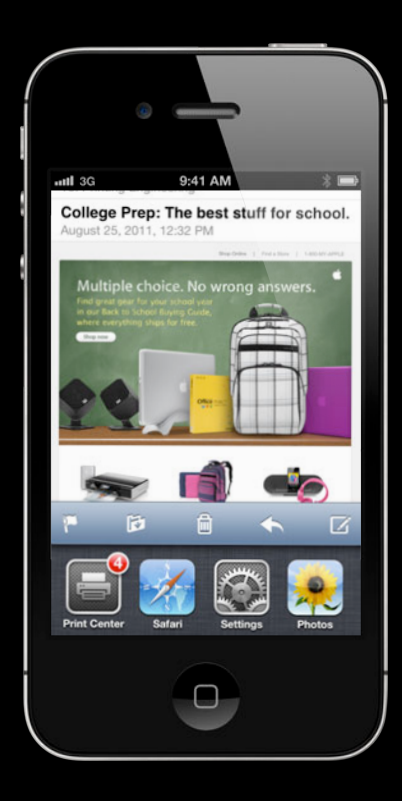

# **Setting the Job Name**

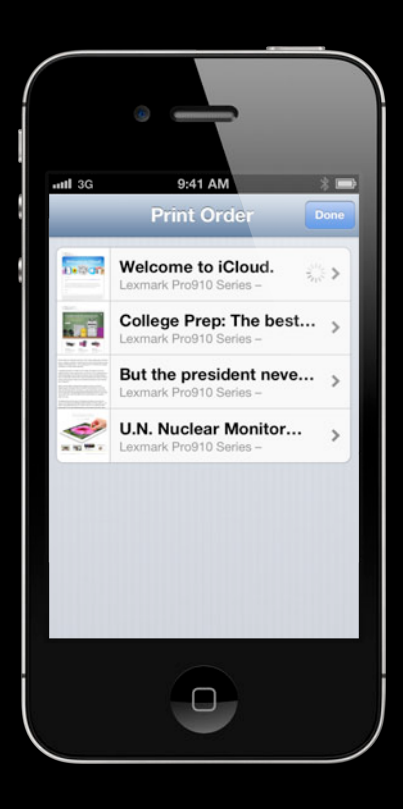

# **Setting the Job Name**

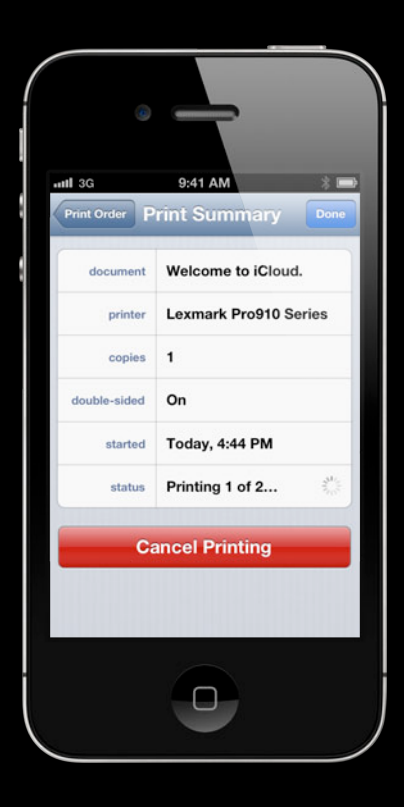

## **Printing Items**

• Single item or array of items ■ PDF, JPEG, other image types (PNG, etc.) NSURL, NSData, UIImage, CIImage ■ Asset library ALAsset, ALAssetURL

• Each item is a separate print job

- Use with UIPrintInteractionController or in a renderer
- For plain text use UISimpleTextFormatter and specify
	- Font
	- Color
	- Alignment
- For HTML markup text use UIMarkupTextFormatter

- (void)printHTMLText:(NSString \*)text {

```
 UIPrintInteractionController *
        controller = [UIPrintInteractionController sharedPrintController];
 UIMarkupTextFormatter *formatter 
                   = [[UIMarkupTextFormatter alloc] initWithText:text];
 controller.printFormatter = formatter;
 UIPrintInfo *printInfo = [UIPrintInfo printInfo];
 printInfo.outputType = UIPrintInfoOutputGeneral;
printInfo.iobName = [urIfield webPage]; controller.printInfo = printInfo;
```
[controller presentAnimated:YES completionHandler:NULL];

- (void)printHTMLText:(NSString \*)text {

```
 UIPrintInteractionController *
        controller = [UIPrintInteractionController sharedPrintController];
```
 UIMarkupTextFormatter \*formatter = [[UIMarkupTextFormatter alloc] initWithText:text];

```
 controller.printFormatter = formatter;
```

```
 UIPrintInfo *printInfo = [UIPrintInfo printInfo];
 printInfo.outputType = UIPrintInfoOutputGeneral;
printInfo.iobName = [urIfield webPage]; controller.printInfo = printInfo;
```
[controller presentAnimated:YES completionHandler:NULL];

}

- (void)printHTMLText:(NSString \*)text {

```
 UIPrintInteractionController *
        controller = [UIPrintInteractionController sharedPrintController];
```

```
 UIMarkupTextFormatter *formatter 
                   = [[UIMarkupTextFormatter alloc] initWithText:text];
```

```
 controller.printFormatter = formatter;
```

```
 UIPrintInfo *printInfo = [UIPrintInfo printInfo];
 printInfo.outputType = UIPrintInfoOutputGeneral;
printInfo.iobName = [urIfield webPage]; controller.printInfo = printInfo;
```
[controller presentAnimated:YES completionHandler:NULL];

- (void)printHTMLText:(NSString \*)text {

```
 UIPrintInteractionController *
        controller = [UIPrintInteractionController sharedPrintController];
 UIMarkupTextFormatter *formatter 
                   = [[UIMarkupTextFormatter alloc] initWithText:text];
 controller.printFormatter = formatter;
 UIPrintInfo *printInfo = [UIPrintInfo printInfo];
 printInfo.outputType = UIPrintInfoOutputGeneral;
printInfo.iobName = [urIfield webPage]; controller.printInfo = printInfo;
```
[controller presentAnimated:YES completionHandler:NULL];

#### **Content is drawn inside the printable rect Layout**

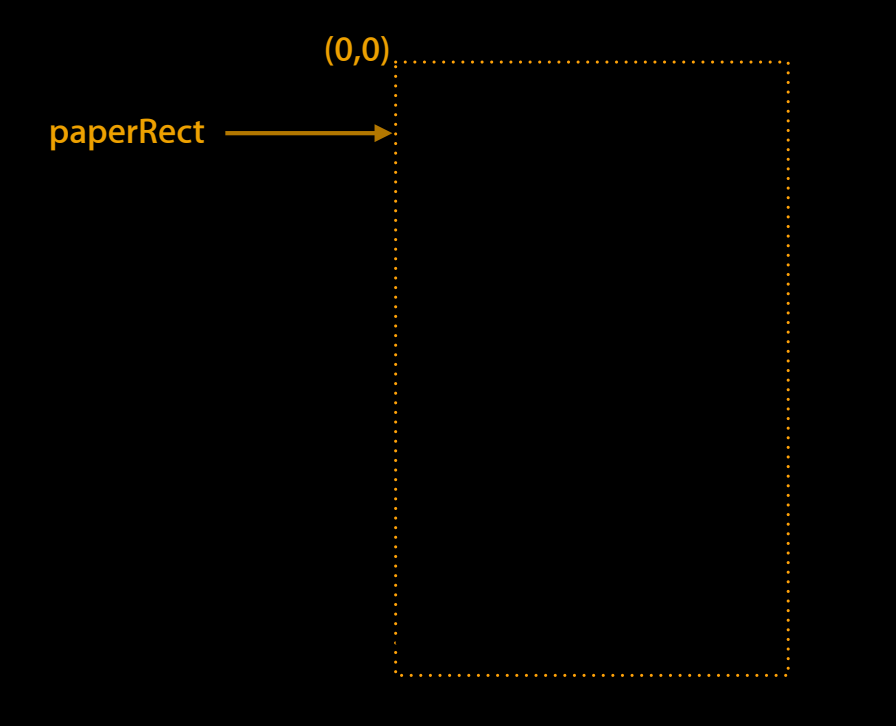

#### **Content is drawn inside the printable rect Layout**

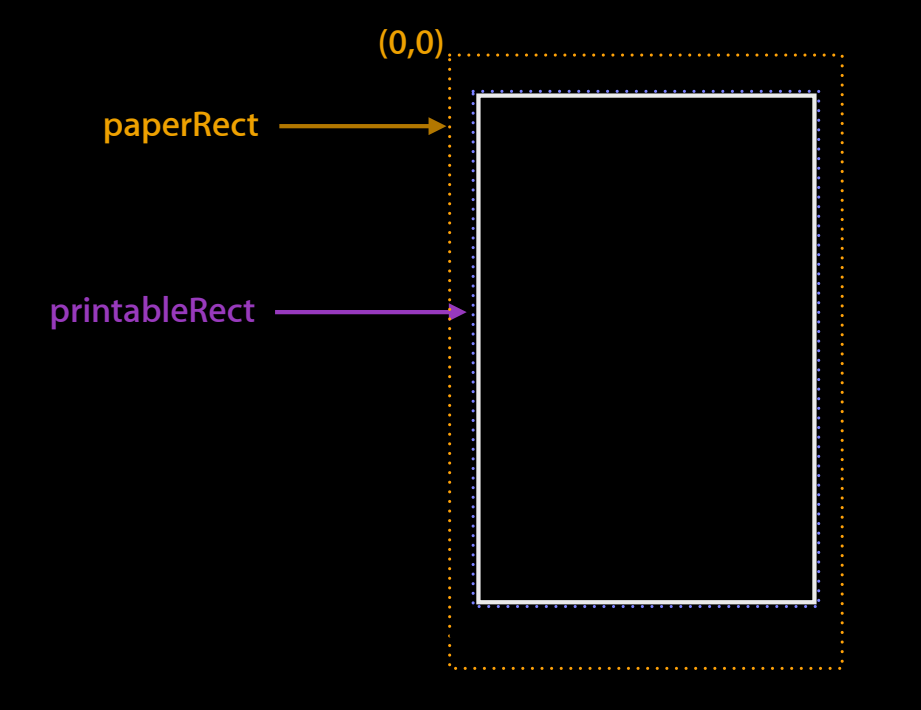

#### **Content insets Layout**

#### **Content insets Layout**

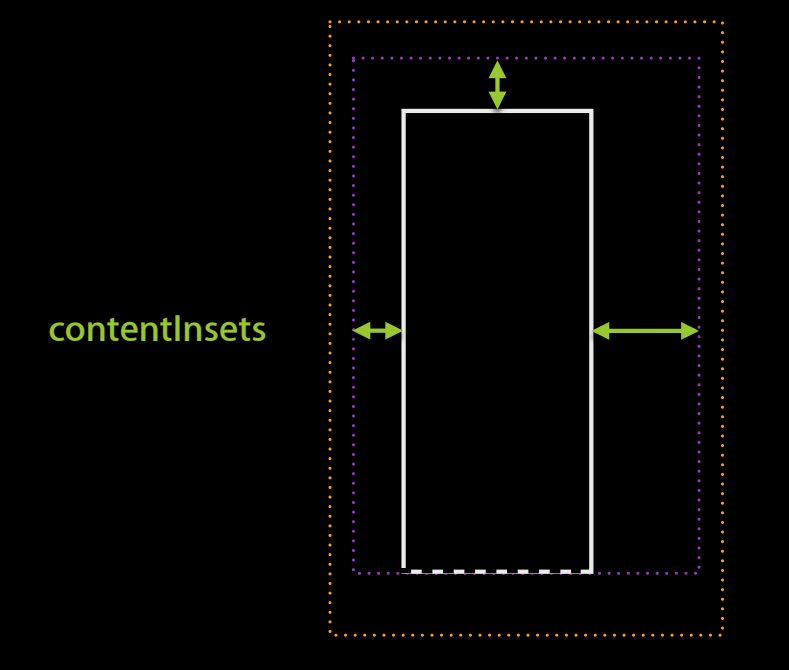

#### **Content insets Layout**

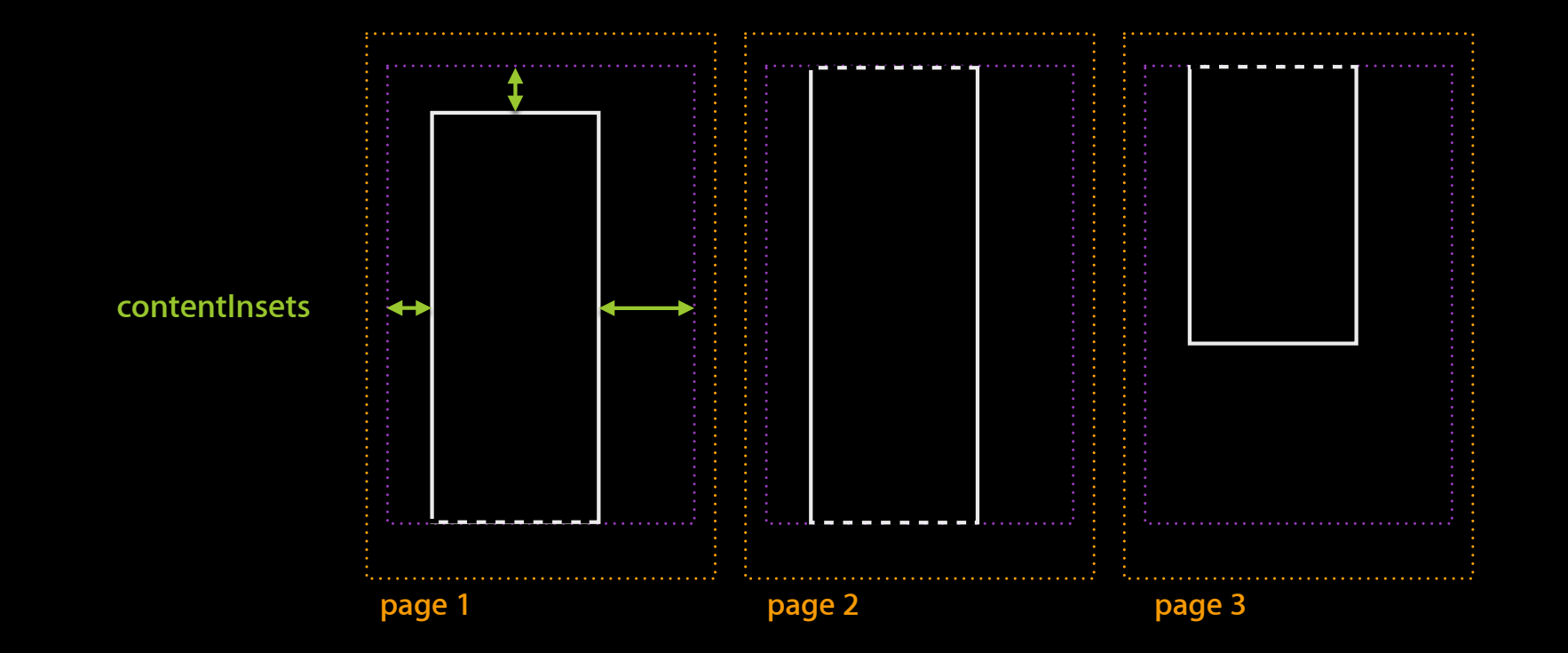

## **View Formatters**

- (void)printWebView:(id) sender {

```
 UIPrintInteractionController *
        controller = [UIPrintInteractionController sharedPrintController];
 UIViewPrintFormatter *formatter 
                   = [self.myWebView viewPrintFormatter];
 controller.printFormatter = formatter;
 UIPrintInfo *printInfo = [UIPrintInfo printInfo];
 printInfo.outputType = UIPrintInfoOutputGeneral;
printInfo.iobName = [urIfield myWebPage]; controller.printInfo = printInfo;
```
[controller presentAnimated:YES completionHandler:NULL];

## **View Formatters**

- (void)printWebView:(id) sender {

```
UIPrintInteractionController *
        controller = [UIPrintInteractionController sharedPrintController];
```
 UIViewPrintFormatter \*formatter = [self.myWebView viewPrintFormatter];

```
 controller.printFormatter = formatter;
```

```
 UIPrintInfo *printInfo = [UIPrintInfo printInfo];
 printInfo.outputType = UIPrintInfoOutputGeneral;
printInfo.iobName = [urIfield myWebPage]; controller.printInfo = printInfo;
```
[controller presentAnimated:YES completionHandler:NULL];

}

## **View Formatters**

- (void)printWebView:(id) sender {

```
 UIPrintInteractionController *
        controller = [UIPrintInteractionController sharedPrintController];
 UIViewPrintFormatter *formatter 
                   = [self.myWebView viewPrintFormatter];
 controller.printFormatter = formatter;
 UIPrintInfo *printInfo = [UIPrintInfo printInfo];
 printInfo.outputType = UIPrintInfoOutputGeneral;
printInfo.iobName = [urIfield myWebPage]; controller.printInfo = printInfo;
```
[controller presentAnimated:YES completionHandler:NULL];

# **Renderers**

## **Print Page Renderer**

• Full drawing control

## **Print Page Renderer**

- Full drawing control
- Custom page-drawing object
	- Calculates page count
	- Draws page contents

## **Print Page Renderer**

- Full drawing control
- Custom page-drawing object
	- Calculates page count
	- Draws page contents
- Add space for headers and footers
### **Print Page Renderer**

- Full drawing control
- Custom page-drawing object
	- Calculates page count
	- Draws page contents
- Add space for headers and footers
- Add formatters

- Subclass UIPrintPageRenderer
- Override
	- -numberOfPages -drawContentForPageAtIndex:inRect:
- Set UIPrintInteractionController.printPageRenderer

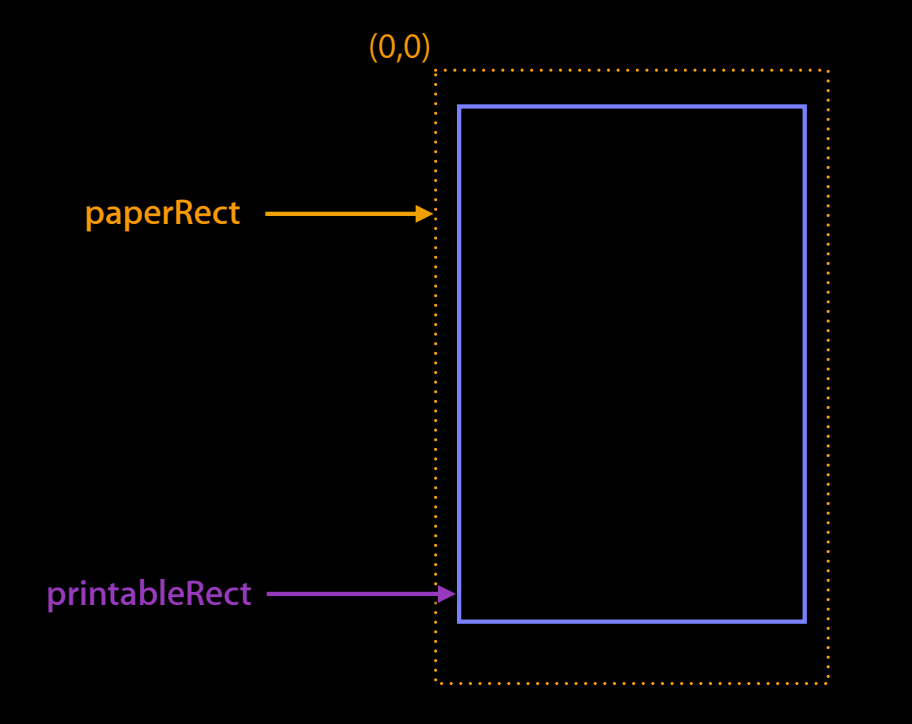

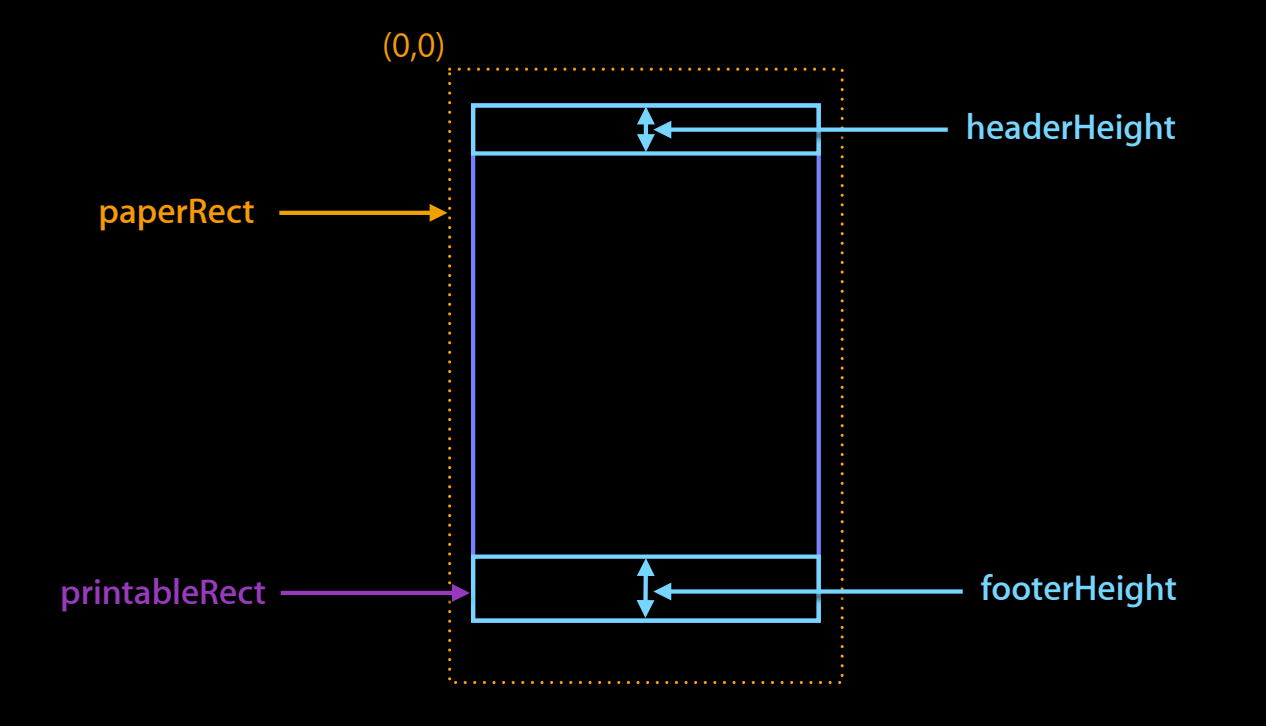

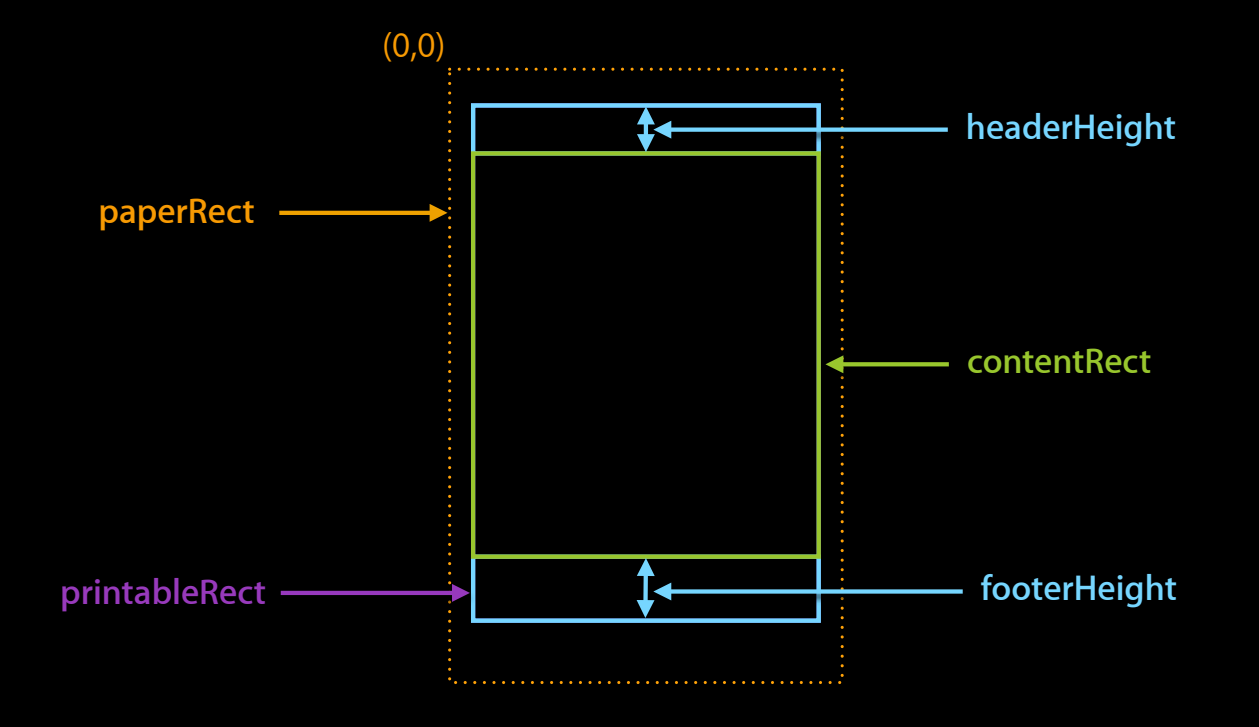

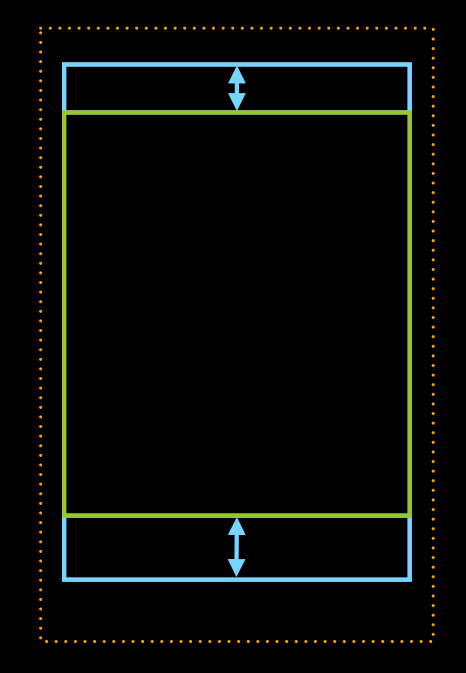

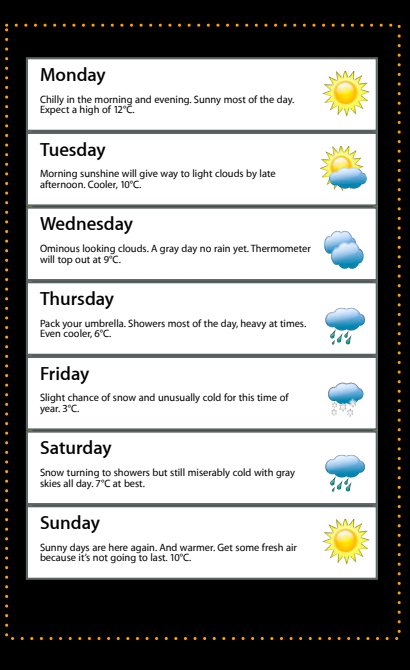

@interface ItemRenderer : UIPrintPageRenderer { }

// New

- (void)drawGraphicAtIndex: (NSInteger)index atOffset:(CGPoint)offset; @property NSInteger graphicsPerPage;

// Overrides

- (NSInteger)numberOfPages;
- (void)drawContentForPageAtIndex:(NSInteger)pageIndex inRect: (CGRect) contentRect

@end

@interface ItemRenderer : UIPrintPageRenderer { }

// New

- (void)drawGraphicAtIndex: (NSInteger)index atOffset:(CGPoint)offset; @property NSInteger graphicsPerPage;

// Overrides

- (NSInteger)numberOfPages;
- (void)drawContentForPageAtIndex:(NSInteger)pageIndex

inRect: (CGRect) contentRect

@end

@interface ItemRenderer : UIPrintPageRenderer { }

// New

- (void)drawGraphicAtIndex: (NSInteger)index atOffset:(CGPoint)offset; @property NSInteger graphicsPerPage;

// Overrides

- (NSInteger)numberOfPages;

- (void)drawContentForPageAtIndex:(NSInteger)pageIndex inRect: (CGRect) contentRect

@end

```
- (NSInteger)numberOfPages {
```

```
 self.graphicsPerPage = floorf(self.printableRect.size.height / 
IMAGE_HEIGHT);
```

```
 return ceilf(self.numberOfImages / self.graphicsPerPage);
}
```

```
- (void)drawContentForPageAtIndex:(NSInteger)pageIndex
                           inRect:(CGRect)contentRect {
```

```
 UIRectClip(contentRect);
```
}

```
for (int i = 0; i < self.graphicsPerPage; i++) {
       [self drawGraphicAtIndex:pageIndex * self.graphicsPerPage + i
                    atOffset:CGPointMake(contentRect.origin.x,
                                        contentRect.origin.y+i*IMAGE HEIGHT];
 }
```
- (NSInteger)numberOfPages {

```
 self.graphicsPerPage = floorf(self.printableRect.size.height / 
IMAGE_HEIGHT);
```

```
 return ceilf(self.numberOfImages / self.graphicsPerPage);
}
```
- (void)drawContentForPageAtIndex:(NSInteger)pageIndex inRect:(CGRect)contentRect {

```
 UIRectClip(contentRect);
```
}

```
for (int i = 0; i < self.graphicsPerPage; i++) {
       [self drawGraphicAtIndex:pageIndex * self.graphicsPerPage + i
                    atOffset:CGPointMake(contentRect.origin.x,
                                        contentRect.origin.y+i*IMAGE HEIGHT];
 }
```

```
- (NSInteger)numberOfPages {
```
}

}

```
 self.graphicsPerPage = floorf(self.printableRect.size.height / 
IMAGE_HEIGHT);
```
return ceilf(self.numberOfImages / self.graphicsPerPage);

```
- (void)drawContentForPageAtIndex:(NSInteger)pageIndex
                           inRect:(CGRect)contentRect {
```

```
 UIRectClip(contentRect);
```

```
for (int i = 0; i < self.graphicsPerPage; i++) {
       [self drawGraphicAtIndex:pageIndex * self.graphicsPerPage + i
                    atOffset:CGPointMake(contentRect.origin.x,
                                        contentRect.origin.y+i*IMAGE HEIGHT];
 }
```

```
- (NSInteger)numberOfPages {
```

```
 self.graphicsPerPage = floorf(self.printableRect.size.height / 
IMAGE_HEIGHT);
```

```
 return ceilf(self.numberOfImages / self.graphicsPerPage);
}
```
- (void)drawContentForPageAtIndex:(NSInteger)pageIndex inRect:(CGRect)contentRect {

UIRectClip(contentRect);

}

```
for (int i = 0; i < self.graphicsPerPage; i++) {
       [self drawGraphicAtIndex:pageIndex * self.graphicsPerPage + i
                    atOffset:CGPointMake(contentRect.origin.x,
                                        contentRect.origin.y+i*IMAGE HEIGHT];
 }
```

```
- (NSInteger)numberOfPages {
```

```
 self.graphicsPerPage = floorf(self.printableRect.size.height / 
IMAGE_HEIGHT);
```

```
 return ceilf(self.numberOfImages / self.graphicsPerPage);
}
```
- (void)drawContentForPageAtIndex:(NSInteger)pageIndex inRect:(CGRect)contentRect {

UIRectClip(contentRect);

}

```
for (int i = 0; i < self.graphicsPerPage; i++) {
       [self drawGraphicAtIndex:pageIndex * self.graphicsPerPage + i
                    atOffset:CGPointMake(contentRect.origin.x,
                                         contentRect.origin.y+i*IMAGE HEIGHT];
<u>}</u>
```
-drawPageAtIndex:inRect:

-drawHeaderForPageAtIndex:inRect:

-drawContentForPageAtIndex:inRect:

-drawPrintFormatter:forPageAtIndex:

 $\mathsf{\neg}$ draw<code>PageAtIndex:inRect:</code>

- -drawHeaderForPageAtIndex: inRect:
- -drawContentForPageAtIndex:inRect:
- -drawPrintFormatter:forPageAtIndex:
- -drawFooterForPageAtIndex:inRect:

-drawPageAtIndex:inRect:

-drawHeaderForPageAtIndex:inRect:

-drawContentForPageAtIndex:inRect:

-drawPrintFormatter:forPageAtIndex:

-drawPageAtIndex:inRect:

-drawHeaderForPageAtIndex: inRect:

-drawContentForPageAtIndex:inRect:

-drawPrintFormatter:forPageAtIndex:

-drawPageAtIndex:inRect:

-drawHeaderForPageAtIndex: inRect:

-drawContentForPageAtIndex:inRect:

-drawPrintFormatter:forPageAtIndex:

-drawPageAtIndex:inRect:

-drawHeaderForPageAtIndex: inRect:

-drawContentForPageAtIndex:inRect:

-drawPrintFormatter:forPageAtIndex:

# **UI Considerations**

#### **Printing From a Sheet or Bar Button Item**

#### • iPhone

-presentAnimated:completionHandler:

#### • iPad

-presentFromRect:inView:animated:completionHandler: -presentFromBarButtonItem:animated:completionHandler:

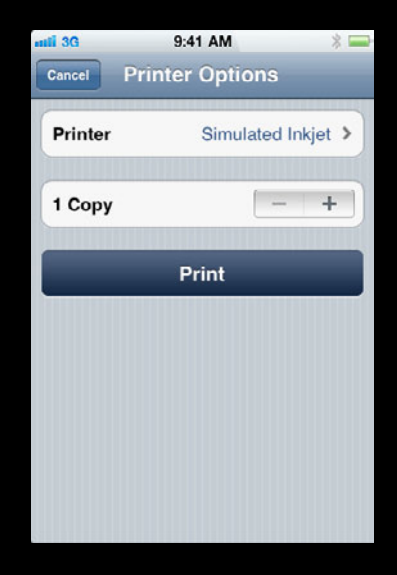

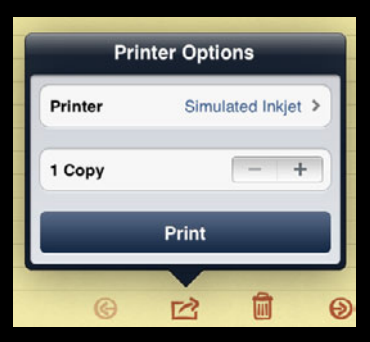

#### **Printing as a Menu Item**

- Implement—printInteractionControllerParentViewController: UINavigationController—push UIViewController—modal
- Do not peek

#### **Printing as a Menu Item**

- Implement—printInteractionControllerParentViewController: UINavigationController—push UIViewController—modal
- Do not peek

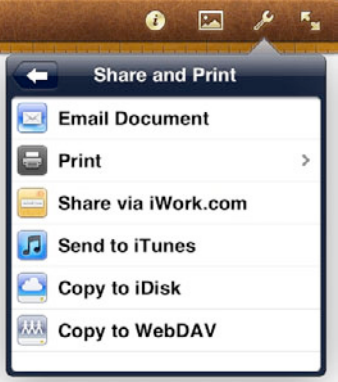

• For document-centric apps that require a paper size in order to format the content

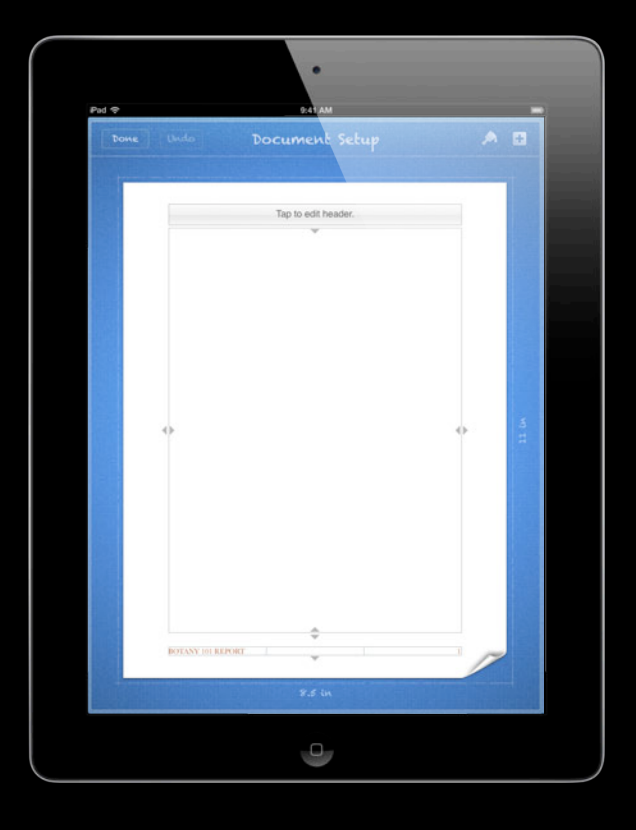

• Provide your own paper selection UI

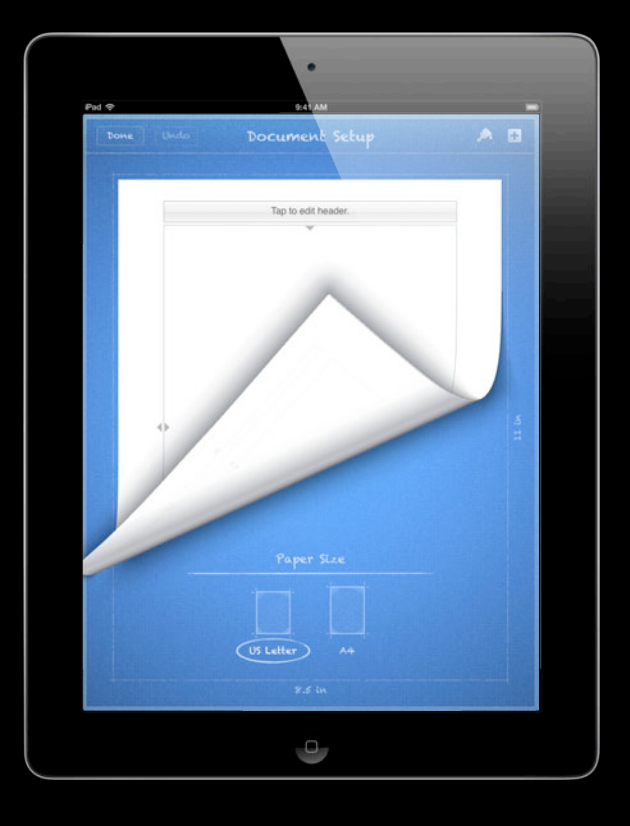

- Provide your own paper selection UI
- Use delegate method
	- -printInteractionController:choosePaper:
	- Called after user selects a printer
	- You ask for a paper size that is a good match to the user selected paper

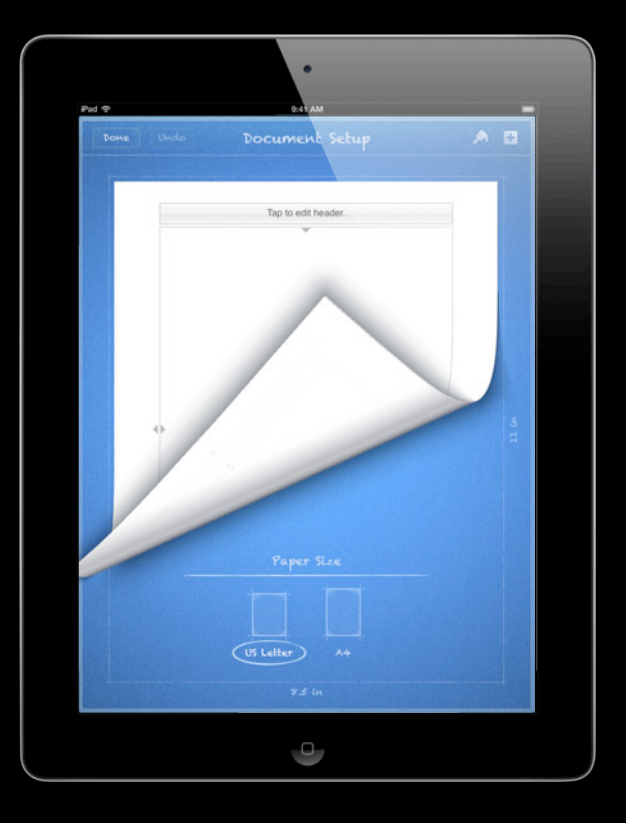

}

- (UIPrintPaper \*)printInteractionController:(UIPrintInteractionController \*) printInteractionController choosePaper:(NSArray \*)paperList {

CGSize paperSize =  $CSizeMake(8.5 * 72.0, 11.0 * 72.0);$ 

 return [UIPrintPaper bestPaperForPageSize:pageSize withPapersFromArray:paperList];

}

- (UIPrintPaper \*)printInteractionController:(UIPrintInteractionController \*) printInteractionController choosePaper:(NSArray \*)paperList {

 $CGSize paperSize = CGSizeMake(8.5 * 72.0, 11.0 * 72.0);$ 

 return [UIPrintPaper bestPaperForPageSize:pageSize withPapersFromArray:paperList];

}

- (UIPrintPaper \*)printInteractionController:(UIPrintInteractionController \*) printInteractionController choosePaper:(NSArray \*)paperList {

CGSize paperSize =  $CSizeMake(8.5 * 72.0, 11.0 * 72.0);$ 

 return [UIPrintPaper bestPaperForPageSize:pageSize withPapersFromArray:paperList];

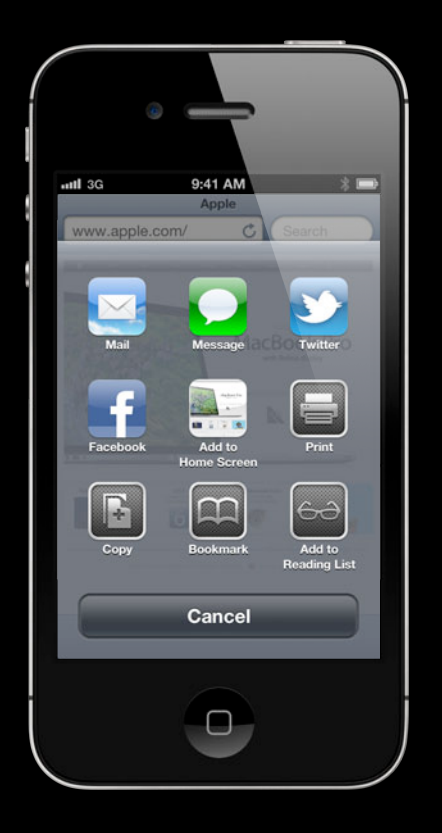

```
NSArray *activityItems = [NSArray arrayWithObjects: printInfo, myRenderer, 
[urlField text], nil ];
```

```
UIActivityViewController *viewController = [[UIActivityViewController alloc]
initWithActivityItems:activityItems applicationActivities:nil];
```

```
viewController.completionHandler = \hat{\ }(NSString * activityType, BOOL completed)
{
      [viewController release];
      [myRenderer release];
 };
```
... present using standard view controller present methods

 $NSArray *activityItems = [NSArray arrayWithObjects: printInfo, myRenderer, ]$ [urlField text], nil ];

UIActivityViewController \*viewController = [[UIActivityViewController alloc] initWithActivityItems:activityItems applicationActivities:nil];

```
viewController.completionHandler = \hat{\ }(NSString * activityType, BOOL completed)
{
      [viewController release];
      [myRenderer release];
 };
```
... present using standard view controller present methods

```
NSArray *activityItems = [NSArray arrayWithObjects: printInfo, myRenderer, 
[urlField text], nil ];
```
UIActivityViewController \*viewController = [[UIActivityViewController alloc] initWithActivityItems:activityItems applicationActivities:nil];

```
viewController.completionHandler = \hat{\ }(NSString * activityType, BOOL completed)
{
      [viewController release];
      [myRenderer release];
 };
```
... present using standard view controller present methods
## **Printing from the Activity Sheet**

```
NSArray *activityItems = [NSArray arrayWithObjects: printInfo, myRenderer, 
[urlField text], nil ];
```
UIActivityViewController \*viewController = [[UIActivityViewController alloc] initWithActivityItems:activityItems applicationActivities:nil];

```
viewController.completionHandler = \hat{\ }(NSString * activityType, BOOL completed)
{
      [viewController release];
      [myRenderer release];
 };
```
... present using standard view controller present methods

# **Printer Simulator**

**Todd Ritland** Printing Engineer

# **How do I start?**

# **What tools are available to make my job easier?**

### **Printer Simulator**

- Creates virtual printers on your Mac
- Avoid wasting paper while developing your printing code
- Outputs PDF
- We use it as our reference implementation of AirPrint

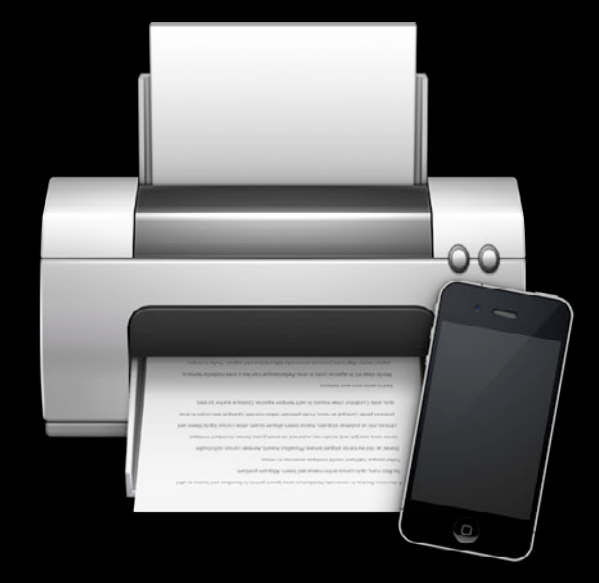

# *Demo*

## **Using Printer Simulator for Testing**

- Use all 4 simulated printers
- Test with double-sided option on and off
- Any content in the yellow area of the page will be clipped by a printer

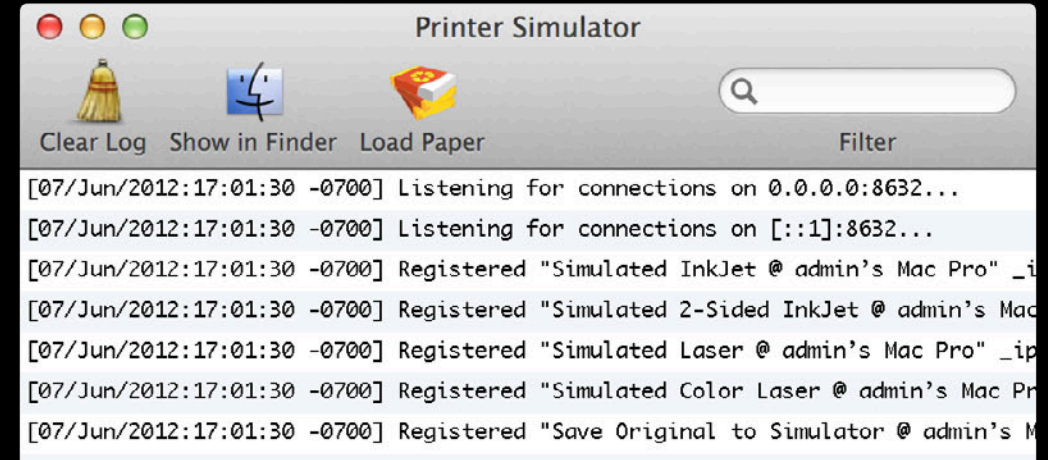

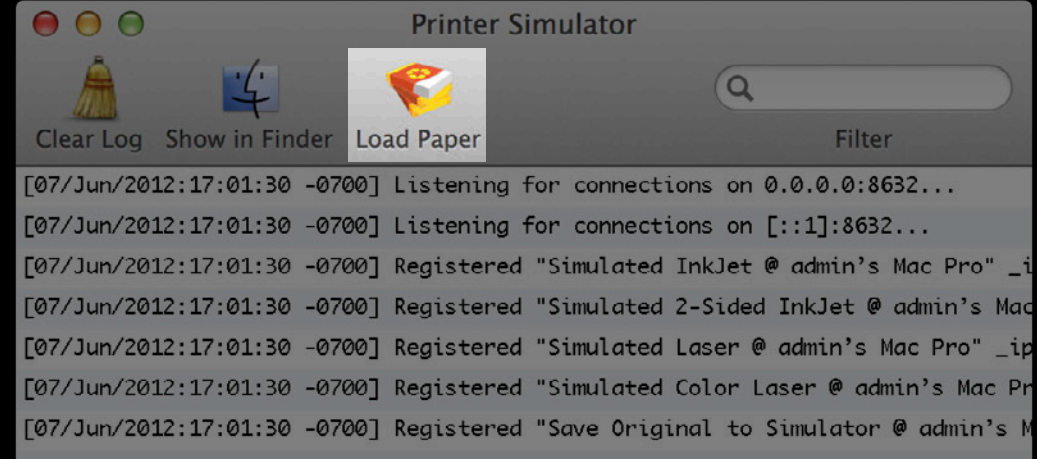

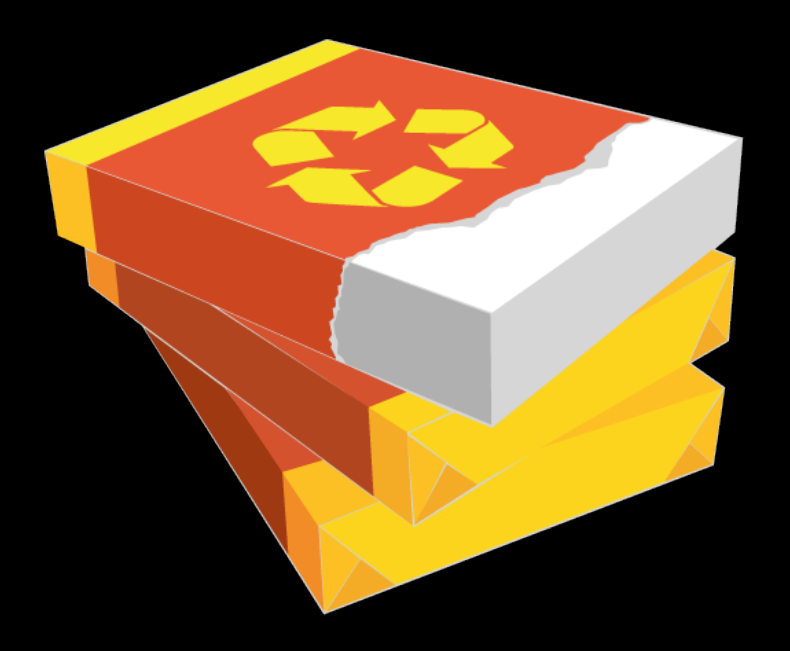

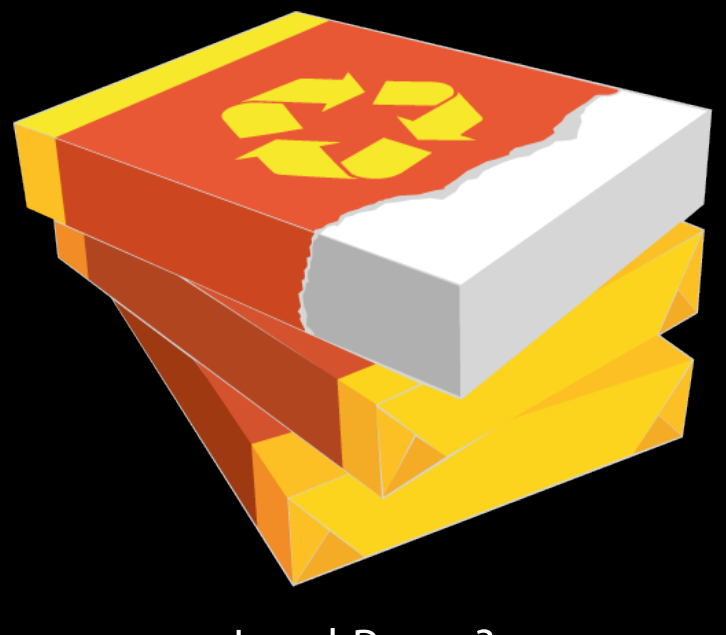

Load Paper?

#### **Paper Size Sensors**

- Some printers sense what size is loaded
- If your app prints items, the OS automatically sizes the PDF or photo
- If your app uses formatters or renderers, the paperRect and printableRect represent the size loaded at the printer

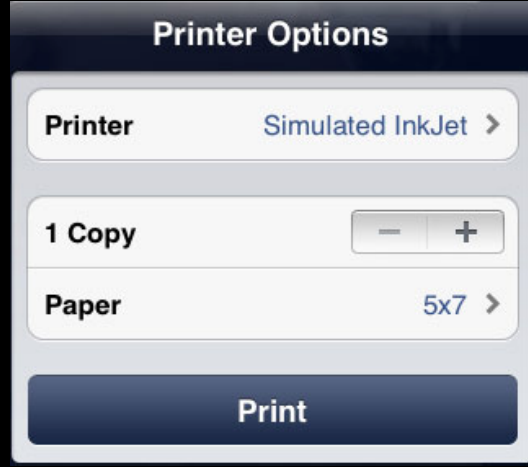

#### **Simulate Paper Sensing**

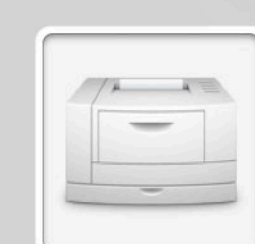

#### **Simulated Laser**

Simulate Paper Size Sensors

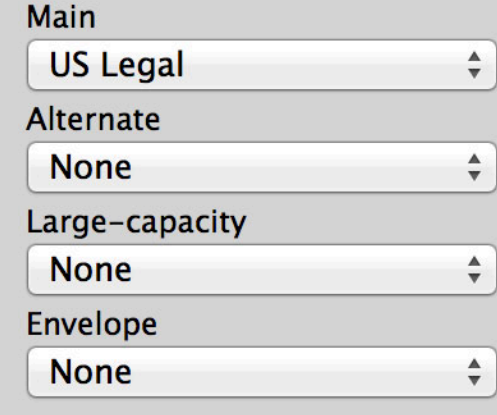

# *Demo*

#### **Summary**

- AirPrint overview
- OS X printing
- iOS printing
- Printer Simulator

#### **More Information**

**Paul Danbold** Core OS Evangelist danbold@apple.com

#### **iOS Printing Documentation**

http://developer.apple.com/search/index.php?q=printing

#### **iOS Printing Sample Code**

http://developer.apple.com/library/ios/#samplecode/PrintWebView http://developer.apple.com/library/ios/#samplecode/PrintPhoto http://developer.apple.com/library/ios/#samplecode/Recipes\_+\_Printing

#### **More Information**

**Apple Developer Forums**

http://devforums.apple.com

**AirPrint 101** http://support.apple.com/kb/ht4356

#### **Related Sessions**

**What's New in Cocoa Touch Mission Cocoa** Touch

Tuesday 9:00AM

#### **Labs**

**Printing Lab** 

Core OS Lab A<br>Thursday 2:00PM

# & WWDC2012